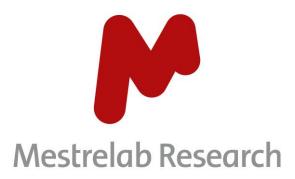

# Mnova Hub 1.0

# **USER MANUAL**

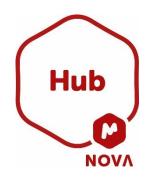

Document Number P/N 489 R1

# COPYRIGHT

#### ©2024 MESTRELAB RESEARCH S.L.

All rights reserved. No parts of this work may be reproduced in any form or by any means - graphic, electronic, or mechanical, including photocopying, recording, taping, or information storage and retrieval systems - without the written permission of the publisher.

Products that are referred to in this document may be either trademarks and/or registered trademarks of the respective owners. The publisher and the author make no claim to these trademarks.

While every precaution has been taken in the preparation of this document, the publisher and the author assume no responsibility for errors or omissions, or for damages resulting from the use of information contained in this document or from the use of programs and source code that may accompany it. In no event shall the publisher and the author be liable for any loss of profit, or any other commercial damage caused or alleged to have been caused directly or indirectly by this document.

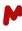

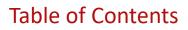

| 2. INSTALLATION       3         3. MNOVA HUB DIALOG       4         4. CONNECTING MNOVA HUB TO YOUR DATA SOURCE       5         4.1. SQL SERVER.       6         4.1.1. The Database tab       6         4.1.2. The Query tab       7         4.2. FILE SYSTEM       9         4.3. MNDB.       11         4.4. TOPSPIN.       12         4.5. ZONTAL       14         5. EXPLORING AND ANALYZING THE DATA.       15         5.1. DATA DISPLAY.       15         5.2. OPENING DATA IN MNOVA.       17         5.3. SEARCH FILTERS FOR DATA.       18         5.3.1. Search filters for ZONTAL.       19         5.3. SAVING THE DATA.       22         5.3.1. Saving data with SQL       22 | 1. IN | NTRODUCTION                             |    |
|----------------------------------------------------------------------------------------------------|-------|-----------------------------------------|----|
| 4. CONNECTING MNOVA HUB TO YOUR DATA SOURCE       5         4.1. SQL SERVER.       6         4.1.1. The Database tab       6         4.1.2. The Query tab       7         4.2. FILE SYSTEM       9         4.3. MNDB.       11         4.4. TOPSPIN.       12         4.5. ZONTAL       14         5. EXPLORING AND ANALYZING THE DATA.       15         5.1. DATA DISPLAY.       15         5.2. OPENING DATA IN MNOVA.       17         5.3. SEARCH FILTERS FOR DATA.       18         5.3.1. Search filters for ZONTAL       19         5.3. SAVING THE DATA.       22                                                                                                    | 2. IN | NSTALLATION                             |    |
| 4.1.       SQL SERVER                                                                                                    | 3. M  | 1NOVA HUB DIALOG                        | 4  |
| 4.1.1.       The Database tab       6         4.1.2.       The Query tab       7         4.2.       File SYSTEM       9         4.3.       MNDB       11         4.4.       TOPSPIN       12         4.5.       ZONTAL       12         5.       EXPLORING AND ANALYZING THE DATA       15         5.1.       DATA DISPLAY       15         5.2.       OPENING DATA IN MNOVA       17         5.3.       SEARCH FILTERS FOR DATA       18         5.3.1.       Search filters for ZONTAL       19         5.3.       SAVING THE DATA       22                                                                                                    | 4. CC | ONNECTING MNOVA HUB TO YOUR DATA SOURCE | 5  |
| 4.1.2.       The Query tab                                                                                                    | 4.1.  |                                         |    |
| 4.2.       FILE SYSTEM       9         4.3.       MNDB       11         4.4.       TOPSPIN       12         4.5.       ZONTAL       12         5.       EXPLORING AND ANALYZING THE DATA       14         5.       EXPLORING AND ANALYZING THE DATA       15         5.1.       DATA DISPLAY       15         5.2.       OPENING DATA IN MNOVA       17         5.3.       SEARCH FILTERS FOR DATA       18         5.3.1.       Search filters for ZONTAL       19         5.3.       SAVING THE DATA       22                                                                                                    | 4.    |                                         |    |
| 4.3.       MNDB                                                                                                    | 4.    | .1.2. The Query tab                     | 7  |
| 4.4.       TOPSPIN                                                                                                    | 4.2.  | FILE SYSTEM                             | 9  |
| 4.5.       ZONTAL                                                                                                    | 4.3.  | MNDB                                    |    |
| 5. EXPLORING AND ANALYZING THE DATA       15         5.1. DATA DISPLAY.       15         5.2. OPENING DATA IN MNOVA.       17         5.3. SEARCH FILTERS FOR DATA.       18         5.3.1. Search filters for ZONTAL       19         5.3. SAVING THE DATA.       22                                                                                                    | 4.4.  |                                         |    |
| 5.1.       Data display                                                                                                    | -     |                                         |    |
| 5.2.       OPENING DATA IN MNOVA                                                                                                    | 5. EX | XPLORING AND ANALYZING THE DATA         | 15 |
| 5.3.         SEARCH FILTERS FOR DATA                                                                                                    | 5.1.  |                                         |    |
| 5.3.1.       Search filters for ZONTAL                                                                                                    | 5.2.  |                                         |    |
| 5.3. SAVING THE DATA                                                                                                    | 5.3.  | SEARCH FILTERS FOR DATA                 |    |
|                                                                                                    | 5.    |                                         |    |
| 5.3.1. Saving data with SQL 22                                                                                                    | 5.3.  |                                         |    |
|                                                                                                    | 5.    | .3.1. Saving data with SQL              | 22 |

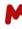

### **1. Introduction**

Mnova Hub is a plugin for Mnova which connects to various data sources and presents users with a comprehensive list of documents (raw and processed Mnova files), allowing them to effortlessly search, browse, filter, preview, open, and save documents directly from Mnova into the source system.

# 2. Installation

Before installing Mnova Hub, make sure you already have Mnova version 15.0.1 or greater installed and running with valid licenses.

Go to Files > Advanced Plug-ins > Available. Tick the Mnova Hub plugin, then press Install.

| Advanced  | Plug-ins |             | ?      | ×       |
|-----------|----------|-------------|--------|---------|
|           |          | Filter:     |        |         |
| Available | Updates  | Installed   |        |         |
| Nam       | ie 🗠     | Default Ve  | ersion | <b></b> |
| 🗹 Mnov    | a Hub    | 1.0.0.14038 |        |         |
|           |          |             |        |         |
|           |          |             |        |         |
|           |          |             | Insta  | II      |

Restart Mnova.

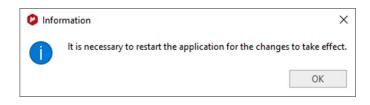

Mnova Hub supports the following data providers:

- SQL Server\*
- File system free for Mnova users
- Mnova Database free for Mnova DB users
- TopSpin provided with the Bruker Chemist Suite
- ZONTAL datahub\*

\* Please visit our <u>Store</u> to purchase the required licenses.

You can check your license status by going to **Files > Help > License Manager**; a green check should appear in the plugin's status column.

|        | SC IVI | anager                     |                         |             |          |                 | ?              |
|--------|--------|----------------------------|-------------------------|-------------|----------|-----------------|----------------|
| ost ID |        |                            |                         |             |          |                 |                |
|        |        |                            |                         |             |          |                 |                |
| censes |        |                            |                         |             |          |                 |                |
|        |        |                            |                         | Fil         | ter: hub |                 | ×              |
| St     | tate   | Plug-in                    | Issued By               | Licensed To | Туре     | Issued Date     | Days to Expire |
| 77 🝼   |        | Mnova Hub File Provider    | Mestrelab Research S.L. | -           | single   | Thu Dec 14 2023 | Never          |
| 78 🝼   |        | Mnova Hub MnDB Provider    | Mestrelab Research S.L. | 100         | single   | Thu Dec 14 2023 | Never          |
| 79 🝼   |        | Mnova Hub SQL Provider     | Mestrelab Research S.L. | -           | single   | Thu Dec 14 2023 | Never          |
| 80 🝼   |        | Mnova Hub TopSpin Provider | Mestrelab Research S.L. | -           | single   | Thu Dec 14 2023 | Never          |
| 81 🔮   |        | Mnova Hub Zontal Provider  | Mestrelab Research S.L. | 100         | single   | Thu Dec 14 2023 | Never          |
| 82 🝼   |        | Mnova Hub                  | Mestrelab Research S.L. |             | single   | Thu Dec 14 2023 | Never          |
| •      |        |                            |                         |             |          |                 | •              |

## 3. Mnova Hub dialog

Once the plugin is installed and the license activated, you can click on the Mnova **Tools** tab and press the Mnova Hub icon group. The Mnova Hub window will then open. This window can be docked like any other widget, and its visibility and docking position will be retained even after closing and restarting Mnova.

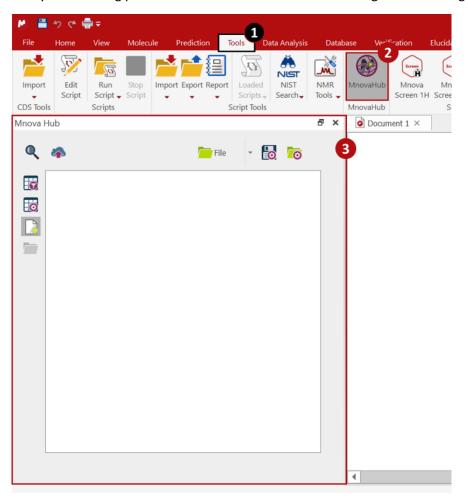

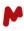

The Mnova Hub dialog features a simple and straightforward design with tooltips that provide information about the buttons/commands.

| Command  | Description                                   |
|----------|-----------------------------------------------|
| Q        | Refresh search                                |
| •        | Configure search filters                      |
| *        | Save file to provider                         |
| File 👻   | Configure/change data provider                |
|          | Save the configuration of all the providers   |
| <b>6</b> | Load the configuration of all the providers   |
|          | Show/hide table filters                       |
|          | Setup results table                           |
| 🛃 / 🗋    | Open in current document or in a new document |
|          | Open the selected files                       |

\* Only available with Zontal provider.

\* Not available with TopSpin provider

# 4. Connecting Mnova Hub to your data source

This version of Mnova Hub 1.0 supports the following data providers:

- SQL Server
- File system
- Mnova Database
- TopSpin
- ZONTAL datahub

In the following sections, we will explain how to connect to each of these providers.

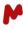

#### 4.1. SQL Server

To establish an SQL server as a data provider, initiate the process by clicking on the small arrow adjacent to the dedicated button located at the upper part of the dialog box. By default, this button displays the "File" option, or the name of the most recent provider used. In the dropdown list that appears, select the "SQL" option to proceed with the setup. A dialog box with two tabs will appear: the **Database** tab, and the **Query** tab.

| File SQL<br>File<br>MnDB       | 2 SQL Provider                                    | ? ×3               |
|--------------------------------|---------------------------------------------------|--------------------|
| TopSpin<br>• <b>Z</b> • Zontal | Database       Query         Database parameters: | v<br>ub/example.db |

#### 4.1.1. The Database tab

In the **Database** tab, you can configure appropriate database parameters. Depending on the driver used, the required information will vary.

For instance, for the SQLITE driver, you must configure the path to your database file. Click on this button, and navigate through your files to choose the desired SQL database you want to set as a data source. Select the file and click on **Open**. The chosen database path will be displayed in the dialog, as illustrated in the image below.

| SQL Provider   |                                                     | ?     | 2 |
|----------------|-----------------------------------------------------|-------|---|
| Database Qu    | iery                                                |       |   |
| Database paran | neters:                                             |       |   |
| Driver:        | SQLITE                                              | -     |   |
| Database File: | elab.local/shared/EGroupWare/DemoDataMnovaHub/examp | le.db |   |
| Repository:    |                                                     |       |   |
| Path:          | C:/Users/Usuario                                    |       |   |

For all other drivers (MariaDB, MySQL, Oracle, and Postgres) you must enter the following parameters: **Database Name**, **Server Name**, **Port**, **Username**, and **Password**.

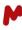

|                  |                                        | _ |    |
|------------------|----------------------------------------|---|----|
| SQL Provider     |                                        | ? | ×  |
|                  |                                        |   |    |
| Database Query   | 1                                      |   |    |
| Database paramet | ers:                                   |   |    |
| Driver:          | MARIADB                                |   | -  |
| Database Name:   | Test_MnovaHub                          |   | 51 |
| Server:          | qctest- mariadb. mestrelab. local      |   | 51 |
| Port:            | 3306                                   |   | •  |
| User Name:       | User                                   |   | 5  |
| Password:        |                                        |   |    |
| Repository:      |                                        |   |    |
|                  | Г                                      |   | _1 |
| Path:            | C:/VALIDAT IONS/Mnova Hub/Test Results |   |    |

Select the repository path where you wish to save new data files. When saving a record, both .png and .mnova files will be saved at that location.

#### 4.1.2. The Query tab

In the **Query** tab, you must identify the SQL table and columns you want to view in Mnova Hub. To do so, you must indicate the **Table Name** and the (**Field**) **Names** of the parameters **ID**, **Raw Path**, and **Preview Path** of your SQL database.

| . Provider    |                                                            |                                                                        | ?                                                          | ×                                                                                 |
|---------------|------------------------------------------------------------|------------------------------------------------------------------------|------------------------------------------------------------|-----------------------------------------------------------------------------------|
| Dase Query    |                                                            |                                                                        |                                                            |                                                                                   |
| Name: samples |                                                            |                                                                        |                                                            |                                                                                   |
| Parameter     |                                                            | Field Name                                                             |                                                            |                                                                                   |
| D             | ID                                                         |                                                                        |                                                            |                                                                                   |
| Raw Path      | Raw Path                                                   |                                                                        |                                                            |                                                                                   |
|               | Preview Path                                               | >                                                                      |                                                            |                                                                                   |
|               | $\vee$                                                     | 5                                                                      |                                                            |                                                                                   |
|               | Dou                                                        | ble-click and type                                                     |                                                            |                                                                                   |
|               |                                                            |                                                                        |                                                            |                                                                                   |
|               |                                                            |                                                                        |                                                            |                                                                                   |
|               | vaase Query<br>Name: samples<br>Parameter<br>D<br>Raw Path | Aase Query Name: samples Parameter D ID Raw Path Raw Path Preview Path | Aaae Query Name: samples Parameter ID ID Raw Path Raw Path | Aase Query Name: samples Parameter Field Name D ID Raw Path Raw Path Preview Path |

In addition to the three mandatory fields mentioned above, it is possible to import any other columns you wish to visualize within the Mnova Hub browser. To do so, press the **add** button, **•**. A new line will be added to the table. Type the parameter's name and the database column's header. You can remove a previously added parameter by selecting it and then pressing this button, **•**.

| SQL Provider         |            | ?     | X             |              | _ |
|----------------------|------------|-------|---------------|--------------|---|
| atabase Query        | G          |       | . Provider    |              | ? |
| ole Name: samples    |            | Datab | oase Query    |              |   |
| Parameter            | Field Name |       | Name: samples |              |   |
| D ID                 |            | +     | Parameter     | Field Name   |   |
| Raw Path Raw Path    |            |       | D             | ID           |   |
| Preview Path Preview |            | F     | Raw Path      | Raw Path     |   |
|                      |            | F     | Preview Path  | Preview Path |   |
|                      |            | C     | Date          | DATE         |   |
|                      |            |       |               | Туре         |   |
|                      |            |       |               |              |   |

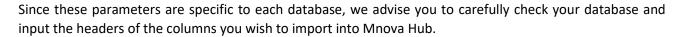

| 🔚 exam   | ple.db 🗵                                                                                                    |      |
|----------|----------------------------------------------------------------------------------------------------|------|
| 1        | SQLite format 30 » ».jĐ                                                                                                    |      |
| 2        | æ""                                                                                                    | - 11 |
| 3        | <pre>}æ //fæ//fWtablesqlb_temp_table_1sqlb_temp_table_1CREATE TABLE "sqlb_temp_table_1" (</pre>                                                                                                    | - 11 |
| 4        | "SAMPLE_ID" INTEGER,                                                                                                    |      |
| 5        | "NBREF" TEXT,                                                                                                    |      |
| 6        | "TYPE" TEXT,                                                                                                    |      |
| 7        | "USER" TEXT,                                                                                                    |      |
| 8        | "DATE" TEXT,                                                                                                    | _    |
| 9        | "PDFPATH" TEXT,                                                                                                    |      |
| 10       | "RAWPATH" TEXT,                                                                                                    |      |
| 11       | "ISPROC" TEXT,                                                                                                    |      |
| 12       | "ORIGINAL_ID" INTEGER,                                                                                                    |      |
| 13       | PRIMARY KEY("SAMPLE_ID" AUTOINCREMENT)                                                                                                    |      |
| 14       | )P++Ytablesqlite_sequencesqlite_sequenceCREATE TABLE_sqlite_sequence(name,seq)!,//f,                                                                                                    |      |
| 15       | // <del>jCtablesqlb_v/C</del> tablesamplessamplesCREATE_TABLE " <mark>samples</mark> " (                                                                                                    |      |
| 16       | "SAMPLE_ID" INTEGER,                                                                                                    |      |
| 17<br>18 | "NBREF" TEXT,                                                                                                    |      |
| 18       | "TYPE" TEXT,<br>"USER" TEXT, OSOL Provider 2 X                                                                                                    |      |
| 20       | "USER" TEXT,<br>"DATE" TEXT,                                                                                                    |      |
| 20       | "PDFPATH" TEXT,                                                                                                    |      |
| 21       | "RAWPATH" TEXT, Database Query                                                                                                    |      |
| 22       |                                                                                                    |      |
| 24       | "ISPROC" TEXT, Table Name: samples"                                                                                                    |      |
| 25       | PRIMARY KEY ("SAMPLE_ID" AUT  Parameter Field Name                                                                                                    |      |
| 25       | Leadence Participante The Addition Participante Participante Participa |      |
| _        | ID ORIGINAL_ID                                                                                                    |      |
| Norma le | ength : 32.768 lines : 196 Ln : 9 ( Raw Path RAWPATH                                                                                                    | S    |
|          | Preview Path PDFPATH                                                                                                    |      |

For advanced use, you can set up custom queries to view database columns in a defined order or manner, and to save or update information in your table. To do so, you must enable the **Use Custom Query** option and fill in the available fields for **ID**, **Raw Path**, and **Preview Path**, then enter the **SELECT**, **INSERT**, and **UPDATE** statements. See an example in the image below.

**Note.** To enable Mnova Hub to save changes to your database, both the database and work fields must be unprotected.

| Table Name: Samples           Parameter         Field Name           ID         ID                                                                                                    | Database Query         |                                                                                            |
|----------------------------------------------------------------------------------------------------|------------------------|--------------------------------------------------------------------------------------------|
| Parameter       Field Name         ID       ID         Daw Datk       Daw Datk         Vse Custom Queries       ID         ID Field Name:       SAMPLE_ID         Raw Path Field Name:       RAWPATH         Preview Path Field Name:       PDFPATH         Select Query:       SELECT SAMPLE_ID, NBREF, TYPE, USER, DATE, PDFPATH, RAWPATH from samples order by DATE desc         Insert Query:       INSERT INTO SAMPLES (SAMPLE_ID, RAWPATH, PDFPATH, NBREF, TYPE, USER, DATE) VALUES (\$SAMPLE_ID5, `\$RAWPATH\$', `\$PDFPATH\$', `\$NBREF\$', `\$TYPE\$', `\$USER\$, DATE\$')         UPDATE SAMPLES       UPDATE SAMPLES         UPDATE SAMPLES       SET RAWPATH = `\$RAWPATH\$'                                                                                                    |                        |                                                                                            |
| Daw Dath       Daw Dath         Daw Dath       Daw Dath         Use Custom Queries       ID Field Name:         ID Field Name:       SAMPLE_ID         Raw Path Field Name:       RAWPATH         Preview Path Field Name:       PDFPATH         Select Query:       SELECT SAMPLE_ID, NBREF, TYPE, USER, DATE, PDFPATH, RAWPATH from samples order by DATE desc         Insert Query:       INSERT INTO SAMPLES (SAMPLE_ID, RAWPATH, PDFPATH, NBREF, TYPE, USER, DATE) VALUES ('\$SAMPLE_ID5,' \$RAWPATH\$,' \$PDFPATH\$,' \$NBREF\$', \$TYPE\$', \$USER\$,' \$DATE\$')         UPDATE SAMPLES       UPDATE SAMPLES         UPDATE SAMPLES       SET RAWPATH\$'                                                                                                    |                        | Field Name                                                                                 |
| Use Custom Queries Use Custom Queries Use Custom Queries Use Custom Queries Use Custom Queries ID Field Name: RAWPATH Preview Path Field Name: PDFPATH Select Query: Select Query: Insert Query: Insert Query: Query: Query                                                                        | - ID                   | ID —                                                                                       |
| ID Field Name: SAMPLE_ID<br>Raw Path Field Name: RAWPATH<br>Preview Path Field Name: PDFPATH<br>Select Query: Select SAMPLE_ID, NBREF, TYPE, USER, DATE,<br>PDFPATH, RAWPATH from samples order by DATE<br>desc<br>INSERT INTO SAMPLES (SAMPLE_ID, RAWPATH,<br>PDFPATH, NBREF, TYPE, USER, DATE) VALUES<br>(\$SAMPLE_ID5, '\$RAWPATH5', '\$PDFPATH5'<br>'\$NBREF\$', '\$TYPE\$', '\$USER\$', '\$DATE\$')<br>UPDATE SAMPLES<br>SET RAWPATH = '\$RAWPATH5'                                                                                                    | Daw Dath               | Daw Dath                                                                                   |
| Raw Path Field Name:       RAWPATH         Preview Path Field Name:       PDFPATH         Select Query:       SELECT SAMPLE_ID, NBREF, TYPE, USER, DATE, PDFPATH, RAWPATH from samples order by DATE desc         Insert Query:       INSERT INTO SAMPLES (SAMPLE_ID, RAWPATH, PDFPATH, NBREF, TYPE, USER, DATE) VALUES (\$SAMPLE_ID5, '\$RAWPATH\$,' \$PDFPATH\$,' \$NBREF\$', '\$TYPE\$,' \$USER\$,' \$DATE\$')         UPDATE SAMPLES       UPDATE SAMPLES SET RAWPATH\$,' \$PDFPATH\$,' \$PDFPATH\$,' \$P | ✓ Use Custom Queries – |                                                                                            |
| Preview Path Field Name:       PDFPATH         Select Query:       SELECT SAMPLE_ID, NBREF, TYPE, USER, DATE, PDFPATH, RAWPATH from samples order by DATE desc         Insert Query:       INSERT INTO SAMPLES (SAMPLE_ID, RAWPATH, PDFPATH, NBREF, TYPE, USER, DATE) VALUES (\$SAMPLE_ID5, '\$RAWPATH\$', '\$PDFPATH\$', '\$NBREF\$', '\$TYPE\$', '\$USER\$, '\$DATE\$')         UPDATE SAMPLES       UPDATE SAMPLES         SET RAWPATH = '\$RAWPATH\$'       '\$RAWPATH\$'                                                                                                    | ID Field Name:         | SAMPLE_ID                                                                                  |
| Select Query:       SELECT SAMPLE_ID, NBREF, TYPE, USER, DATE, PDFPATH, RAWPATH from samples order by DATE desc         Insert Query:       INSERT INTO SAMPLES (SAMPLE_ID, RAWPATH, PDFPATH, NBREF, TYPE, USER, DATE) VALUES (\$SAMPLE_ID5', '\$RAWPATH\$', '\$PDFPATH\$', '\$NBREF\$', '\$TYPE\$', '\$USER\$', '\$DATE\$')         UPDATE SAMPLES       UPDATE SAMPLES SET RAWPATH\$'                                                                                                    | Raw Path Field Name:   | RAWPATH                                                                                    |
| Select Query:       PDFPATH, RAWPATH from samples order by DATE desc         Insert Query:       INSERT INTO SAMPLES (SAMPLE_ID, RAWPATH, PDFPATH, NBREF, TYPE, USER, DATE) VALUES (\$SAMPLE_ID5, '\$RAWPATH\$', '\$PDFPATH\$', '\$NBREF\$', '\$TYPE\$', '\$USER\$', '\$DATE\$')         UPDATE SAMPLES       UPDATE SAMPLES         SET RAWPATH = '\$RAWPATH\$'       '\$RAWPATH\$'                                                                                                    | Preview Path Field Nam | e: PDFPATH                                                                                 |
| Insert Query:<br>(\$SAMPLE_ID5; '\$RAWPATH\$', '\$PDFPATH\$'<br>,'\$NBREF\$', '\$TYPE\$', '\$USER\$', '\$DATE\$')<br>UPDATE SAMPLES<br>SET RAWPATH = '\$RAWPATH\$'                                                                                                    | Select Query:          | PDFPATH, RAWPATH from samples order by DATE                                                |
| SET RAWPATH = '\$RAWPATH\$'                                                                                                    | Insert Query:          | PDFPATH, NBREF, TYPE, USER, DATE) VALUES<br>('\$SAMPLE_ID\$', '\$RAWPATH\$', '\$PDFPATH\$' |
|                                                                                                    | Update Query:          | SET RAWPATH = '\$RAWPATH\$'                                                                |
|                                                                                                    |                        |                                                                                            |

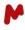

Once you have completed the setup, click **OK** to save the configuration. Press this button, , to refresh and display the datasets found in the specified database. The table setup can be customized as explained in <u>section</u> <u>5.1</u>.

#### 4.2. File system

To establish a file system as a data provider, initiate the process by clicking on the small arrow adjacent to the dedicated button located in the upper part of the dialog box. By default, this button displays the "**File**" option, or the name of the most recent provider used. In the ensuing dropdown list, select the "**File**" option to proceed with the setup.

| SQL                 |                  |                           |                                                 |                            |
|---------------------|------------------|---------------------------|-------------------------------------------------|----------------------------|
|                     | 2                |                           |                                                 |                            |
| MnDB                | File Provide     | r                         |                                                 | ?                          |
| 😁 TopSpin           | File Provide     | I                         |                                                 | :                          |
| • <b>Z</b> • Zontal | Path Lis         | t:                        |                                                 |                            |
|                     | 🔶 Use            | Use as default Repository | Path                                            |                            |
|                     | —                |                           |                                                 |                            |
|                     | 1                |                           |                                                 |                            |
|                     |                  |                           |                                                 |                            |
|                     | Masks: s.baf, _f |                           | *.lcd, *.mcds, *.cdf, *.asc, *.jdx, *.spa, *.sp | oc, *.mol, *.sdf Back to D |

A dialog box will appear, allowing you to configure the path to your files. Click on **Add** and navigate through your folders to choose the one you want to set as the data source. Select the folder. The chosen folder's path will be displayed in the table, as illustrated in the image below.

| 💙 File | Provider     |                                 |                                                                | ?          | $\times$ |
|--------|--------------|---------------------------------|----------------------------------------------------------------|------------|----------|
|        | Path List:   |                                 |                                                                |            |          |
| +      | Use          | Use as default Repository       | Path                                                           |            |          |
|        | 1 🗸          | $\checkmark$                    | C:/Users/Usuario/Desktop/Datasets/By Plugin/Mnova H            | ub/Data_X  | c        |
| /      |              |                                 |                                                                |            |          |
| Masks: | ysis.baf, _F | UNC001.IDX, *.cdf, *.sms, *.ch, | *.lcd, *.mcds, *.cdf, *.asc, *.jdx, *.spa, *.spc, *.mol, *.sdf | Back to De | fault    |
|        |              |                                 | ОК                                                             | Cance      | !        |

You can add multiple folders by repeating the same process. You can also remove or edit a previously added folder by selecting the desired folder and then pressing this button, -, to remove it, or this button, , to edit it.

| Pa | th List:     |                           |                                                           |      |
|----|--------------|---------------------------|-----------------------------------------------------------|------|
|    | Use          | Use as default Repository | Path                                                      |      |
| 1  | $\checkmark$ | $\checkmark$              | C:/Users/Usuario/Desktop/Datasets/By Plugin/Mnova Hub/Dat | ta_X |
| 2  | ~            |                           | C:/Users/Usuario/Desktop/Datasets/By Plugin/Mnova Hub/Dat | ta_Y |

All added files are automatically set to be used by Mnova Hub by default. To control whether these files should be utilized, you can select or deselect the corresponding checkbox. Also, the first added file is automatically set as the default repository, but you can manually change this setting if required.

Mnova Hub supports various file formats, and a default list of extensions is available. If your file's extension is not in the provided list, simply type it in the corresponding box, and click **OK** to save your changes.

| 😮 File f | Pro  | vider        |                                    |                                                                 | ?           | ×    |
|----------|------|--------------|------------------------------------|-----------------------------------------------------------------|-------------|------|
|          | Pat  | th List:     |                                    |                                                                 |             |      |
| +        |      | Use          | Use as default Repository          | Path                                                            |             |      |
| -        | 1    | $\checkmark$ | $\checkmark$                       | C:/Users/Usuario/Desktop/Datasets/By Plugin/Mnova Hu            | b/Data_X    |      |
| /        |      |              |                                    | Туре ех                                                         | tensio      | n    |
| Masks:   | f, _ | FUNCO        | )1.IDX, *.cdf, *.sms, *.ch, *.lcd, | *.mcds, *.cdf, *.asc, *.jdx, *.spa, *.spc, *.mol, *.sdf, *.expl | ack to Defa | ault |
|          |      |              |                                    | ОК                                                              | Cancel      |      |

Once you have completed the setup of your data provider, click **OK** to save the configuration. Press this button, , to refresh and display the datasets found in the specified file. The table setup can be customized as explained in <u>section 5.1</u>.

|         | Default view |                             |       |                |          |       |     | Table view setup    |              |       |        |              |          |     |   |          |
|---------|--------------|-----------------------------|-------|----------------|----------|-------|-----|---------------------|--------------|-------|--------|--------------|----------|-----|---|----------|
| Mnova I | Hub          | )                           |       |                | đΧ       | Mnova | Hub | )                   |              |       |        |              |          |     |   | đΧ       |
| ٩       | 4            | 4                           |       | 🧮 File 👻 🛃 🐻   |          | ٩     | 4   | 8                   | _            |       |        | <u>/</u>     | File     | · 👩 | Ō |          |
|         |              | Path                        | Туре  | ID             | <b>A</b> |       |     | Path                | 🕑 Fil        | e Tab | le Set | up ?         | $\times$ |     | 4 | <b>^</b> |
|         | 1            | C:/Users/Usuario/Desktop/ r | mnova | AMLODIPINE     |          | 0     | 1   | C:/Users/Usuario/De |              |       | how    | Column       |          |     |   |          |
|         | 2            | C:/Users/Usuario/Desktop/ r | mnova | ANASTROZOLE    |          |       | 2   | C:/Users/Usuario/De |              |       |        |              |          |     |   |          |
|         | 3            | C:/Users/Usuario/Desktop/ r | mnova | CELEBREX       |          |       | 3   | C:/Users/Usuario/De |              | 1     |        | Path         | _        |     | _ |          |
|         | 4            | C:/Users/Usuario/Desktop/ r | mnova | CLARITHROMYCIN |          |       | 4   | C:/Users/Usuario/De | $\checkmark$ | 2     | 1      | Туре         | _        |     |   |          |
|         | 5            | C:/Users/Usuario/Desktop/ r | mnova | LAMICTAL       |          |       | 5   | C:/Users/Usuario/De | $\cap$       | 3     | 1      | ID           |          |     |   |          |
|         | 6            | C:/Users/Usuario/Desktop/ r | mnova | LEVOFLOXACIN   |          |       | 6   | C:/Users/Usuario/De | 0            | 4     |        | Date         |          |     |   |          |
|         | 7            | C:/Users/Usuario/Desktop/ r | mnova | LEVOTHYROXINE  |          |       | 7   | C:/Users/Usuario/De |              | 5     | 1      | Preview Path |          |     |   |          |
|         | 8            | C:/Users/Usuario/Desktop/ r | mnova | LORATADINE     |          |       | 8   | C:/Users/Usuario/De |              |       | _      |              |          |     |   |          |
|         | 9            | C:/Users/Usuario/Desktop/ r | mnova | MOXIFLOXACIN   |          |       | 9   | C:/Users/Usuario/De |              |       |        |              |          |     |   |          |
|         | 10           | C:/Users/Usuario/Desktop/ r | mnova | NASONEX        |          |       | 10  | C:/Users/Usuario/De |              |       |        |              |          |     |   |          |
|         | 11           | C:/Users/Usuario/Desktop/ r | mnova | OLANZAPINE     |          |       | 11  | C:/Users/Usuario/De |              |       |        |              |          |     |   |          |
|         | 12           | C:/Users/Usuario/Desktop/ r | mnova | OLMESARTAN     |          |       | 12  | C:/Users/Usuario/De |              |       | OK     | Cano         | el .     |     |   |          |
|         | 13           | C:/Users/Usuario/Desktop/ r | mnova | ONDANSETRON    | -        |       | 13  | C:/Users/Usuario/De |              |       | OR     | Curre        |          |     | • | -        |
|         | 29           | results                     |       |                |          |       | 29  | results             |              |       |        |              |          |     |   |          |
|         |              |                             |       |                |          |       |     |                     |              |       |        |              |          |     |   |          |
|         |              |                             |       |                |          |       |     |                     |              |       |        |              |          |     |   |          |

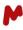

#### 4.3. MnDB

To establish an Mnova Database as a data provider, initiate the process by clicking on the small arrow adjacent to the dedicated button located in the upper part of the dialog box. By default, this button displays the "**File**" option or the name of the most recent provider used. In the dropdown list that appears, select the "**MnDB**" option to proceed with the setup.

| · · · · · | ile 🔽 🗓 🖊 |                                  |   |
|-----------|-----------|----------------------------------|---|
| 9         | SQL       |                                  |   |
| <u> </u>  | File      |                                  |   |
| 9         | MnDB 2    | MnDB Provider ?                  | × |
| -88-      | TopSpin   |                                  |   |
| ·₹·       | Zontal    | Server:                          |   |
|           |           | Port: 5504                       | 1 |
|           |           | User:                            | _ |
|           |           | Password:                        |   |
|           |           | Connect                          |   |
|           |           | Database Name:                   | • |
|           |           | Number of Records per Page: 20 🗘 |   |

A dialog box will appear, enabling you to connect to a DB server and choose the desired database. Enter the connection information and click **Connect**. Once connected, select the desired database from the available options in the dropdown list.

| MnDB           | Provider ? X           | MnDB F      | Provider          | ?                    | ×    |
|----------------|------------------------|-------------|-------------------|----------------------|------|
| Server:        | localhost              | Server:     | localhost         |                      |      |
| Port:          | 5504                   | Port:       | 5504              |                      | *    |
| User:          | test                   | User:       | Test              |                      |      |
| Password:      | •••••                  | Password:   | ••••              |                      |      |
| <b>T</b> Conne | ect 2                  | Discon      | nect              |                      |      |
| Database N     |                        | Database Na | ame:              | Acids                | -    |
| Number of      | Records per Page: 20 🌻 | Number of F | Records per Page: | Acids<br>Metabolites | 3    |
|                | OK Cancel              |             | ОК                | Car                  | icel |

Additionally, you can define the number of records you wish to display per page. Use the text box to enter the value, or the selector to set the page number.

Once you have completed the setup of your data provider, click **OK** to save the configuration. Press this button,

, to refresh and display the datasets found in the specified database. The table setup can be customized as explained in section 5.1.

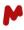

#### 4.4. TopSpin

To establish TopSpin as a data provider, initiate the process by clicking on the small arrow adjacent to the dedicated button located in the upper part of the dialog box. By default, this button displays the "**File**" option or the name of the most recent provider used. In the ensuing dropdown list, select the "**TopSpin**" option to proceed with the setup.

| File        |                |               |      |        |
|-------------|----------------|---------------|------|--------|
| SQL<br>File |                |               |      |        |
|             | oSpin 2 Co Top | Spin Provider |      | ? X    |
|             | + /            | Use           | Path |        |
|             | •              |               | OK   | Cancel |

A dialog box will appear, allowing you to configure the path to your files. Click on **Add** + and navigate through your folders to choose the Topspin folder you want to set as a data source. Select the folder. The chosen folder's path will be displayed in the table, as illustrated in the image below.

| 🕑 TopS    | pin Provi | der                                                               | ? >    | < |
|-----------|-----------|-------------------------------------------------------------------|--------|---|
| Path List | :         |                                                                   |        |   |
| +         | Use       | Path                                                              |        |   |
| _         | 1 🗹       | C:/Users/Usuario/Desktop/Datasets/By Plugin/Mnova Hub/TopspinFile | •      |   |
| 1         |           |                                                                   |        |   |
| •         |           |                                                                   |        |   |
|           |           | ОК                                                                | Cancel | _ |

You can add multiple folders by repeating the same process. You can also remove or edit a previously added folder by pressing this button, —, to remove it, or this button, 🦳, to edit it.

| 🕑 TopS    | pin Provid | der ? X                                                             |
|-----------|------------|---------------------------------------------------------------------|
| Path List | :          |                                                                     |
| +         | Use        | Path                                                                |
| -         | 1 🗹        | C:/Users/Usuario/Desktop/Datasets/By Plugin/Mnova Hub/TopspinFile   |
|           | 2 🗸        | C:/Users/Usuario/Desktop/Datasets/By Plugin/Mnova Hub/TopspinFile-2 |
| •         |            |                                                                     |
|           |            | OK Cancel                                                           |

To control whether these folders will be utilized, you can select or deselect the corresponding checkbox.

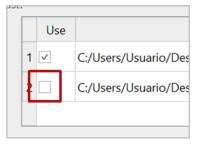

You can press this button, 💽, to clear cached metadata from TopSpin.

Once you have completed the setup of your data provider, click **OK** to save the configuration. Press this button, , to refresh and display the datasets found in the specified folder. The table setup can be customized as explained in <u>section 5.1</u>.

| ova H | lub |                       |       |             |           |        |     | 5 |
|-------|-----|-----------------------|-------|-------------|-----------|--------|-----|---|
| R     |     |                       |       |             | - 🗺 TopSp | in 👻 🖁 | 0 0 |   |
| 8     |     | Dataset               | Expno | Туре        | Nucleus   | Title  | ID  |   |
|       | 1   | 1-4-BD-CDCl3          | 1     | 1D-C-zgpg30 | 13C       | 1,4-B  | fid |   |
| _     | 2   | 1-4-BD-CDCl3          | 2     | 1D-H-zg30   | 1H        | 1,4-B  | fid |   |
|       | 3   | 1-4-BD-D2O            | 1     | 1D-C-zgpg30 | 13C       | 1,4-B  | fid |   |
|       | 4   | 1-4-BD-D2O            | 2     | 1D-H-zg30   | 1H        | 1,4-B  | fid | H |
|       | 5   | 1-4-BD-DMSO           | 1     | 1D-C-zgpg30 | 13C       | 1,4-B  | fid |   |
|       | 6   | 1-4-BD-DMSO           | 2     | 1D-H-zg30   | 1H        | 1,4-B  | fid |   |
|       | 7   | 1-4-BD-MeOD           | 1     | 1D-C-zgpg30 | 13C       | 1,4-B  | fid |   |
|       | 8   | 1-4-BD-MeOD           | 2     | 1D-H-zg30   | 1H        | 1,4-B  | fid |   |
|       | 9   | 2-2'-Difluorofentanyl | 1     | 1D-C-zgpg30 | 13C       | OF-0   | fid |   |
|       | 10  | 2-2'-Difluorofentanyl | 2     | 1D-H-zg30   | 1H        | OF-0   | fid |   |
|       | 11  | 2-2'-Difluorofentanyl | 1     | 1D-C-zgpg30 | 13C       | F2     | fid |   |
|       | 12  | 2-2'-Difluorofentanyl | 2     | 1D-H-zg30   | 1H        | 2,2'   | fid |   |
|       | 13  | 2-2'-Difluorofentanyl | 1     | 1D-C-zqpq30 | 13C       | F2     | fid | - |

| Anova<br>Q       | Hut | 2                      |            |     |                                                                                                    | TopSpin 👻 📘   | 5        |
|------------------|-----|------------------------|------------|-----|----------------------------------------------------------------------------------------------------|---------------|----------|
| Table F<br>Apply |     | Column Value<br>Date • | 🗘 То       | pSp | oin Tabl                                                                                                    | e Setup ? >   | ×]       |
|                  |     | Date 👻                 |            |     | Show                                                                                                    | Column        | <b></b>  |
|                  |     | Dataset                | -          | 1   |                                                                                                    | Date          | <b>^</b> |
|                  | 1   | 1-4-BD-CDCl3           |            | 2   | ~                                                                                                    | Dataset       |          |
|                  | 2   | 1-4-BD-CDCl3           |            | ⊢   |                                                                                                    |               |          |
|                  | 3   | 1-4-BD-D2O             | $\bigcirc$ | 3   | ~                                                                                                    | Expno         |          |
|                  | 4   | 1-4-BD-D2O             |            | 4   | <ul> <li>Image: A start of the start of the start of</li></ul> | Туре          |          |
|                  | 5   | 1-4-BD-DMSO            |            | 5   |                                                                                                    | Pulse Program |          |
|                  | 6   | 1-4-BD-DMSO            |            | 6   | <b>v</b>                                                                                                    | Nucleus       |          |
|                  | 7   | 1-4-BD-MeOD            |            | 7   | ~                                                                                                    | Title         |          |
|                  | 8   | 1-4-BD-MeOD            |            | ⊢   |                                                                                                    |               |          |
|                  | 9   | 2-2'-Difluorofentany   |            | 8   | ~                                                                                                    | ID            | ▼        |
|                  | 10  | 2-2'-Difluorofentany   |            |     |                                                                                                    |               | -        |
|                  | 40  | results                |            |     |                                                                                                    | OK Cancel     |          |

#### Table view setup

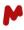

#### 4.5. ZONTAL

To establish a ZONTAL Space as a data provider, initiate the process by clicking on the small arrow adjacent to the dedicated button located in the upper part of the dialog box. By default, this button displays the "**File**" option or the name of the most recent provider used. In the ensuing dropdown list, select the "**ZONTAL**" option to proceed with the setup. A dialog box will appear.

|          |     |          |   | ť          |            |                |           |       |
|----------|-----|----------|---|------------|------------|----------------|-----------|-------|
|          |     |          |   |            |            |                |           |       |
| <u>/</u> | Fi  | ile 🔽 🚺  | o |            |            |                |           |       |
| ID       |     | SQL      |   |            |            |                |           |       |
|          |     | File     |   |            |            |                |           |       |
|          |     | MnDB     |   | 🕑 ZONTA    | L Provider |                | ?         | ×3    |
|          | 8   | TopSpin  |   |            |            |                | ·         | T     |
|          | ٠Z· | ZONTAL 2 | 3 | URL:       |            |                |           | ]     |
|          |     |          |   | Username:  |            |                |           | ]     |
|          |     |          |   | Password:  |            |                |           | 1     |
|          |     |          |   |            | Use tol    | ken for auther | itication | ,<br> |
|          |     |          |   | Page size: | 50 🗘       |                |           |       |
|          |     |          |   |            |            |                |           |       |
|          |     |          |   |            | Ξ.         |                |           |       |
|          |     |          |   |            |            | ОК             | Cance     | 9     |
|          |     |          |   |            |            |                |           |       |

Fill in the required connection information: **URL**, **Username**, and **Password**. When necessary, enable the **Use Token for authentication** option.

| 🕲 ZONTA    | ?                          | ×     |    |
|------------|----------------------------|-------|----|
| URL:       | https://demo1.zontal.space | 2     |    |
| Username:  |                            |       |    |
| Password:  | •••••                      |       |    |
|            | Jse token for authentic    | ation |    |
| Page size: | 50 ‡                       |       |    |
|            | <b>•</b>                   |       |    |
|            | ОК                         | Cano  | el |

The ZONTAL provider allows you to define a page size to display in Mnova Hub. Use the text box to type in, or the selector to set the number of results, per page.

| Password:  | ••• | ••••   | ••• | ,              |
|------------|-----|--------|-----|----------------|
|            |     | Use to | ken | for authentica |
| Page size: | 50  | *      |     |                |
|            | 1   |        |     |                |
|            |     |        |     | ОК             |

You can press this button, 💌, to clear cached metadata from ZONTAL.

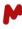

| C Inf | formation                                                 | ×      |
|-------|-----------------------------------------------------------|--------|
| i     | Cache C:/Users/Usuario/AppD<br>ZONTALCache/ZONTALFileCach |        |
|       |                                                           | ОК     |
|       | Page size: 50 ‡                                           |        |
|       | OK                                                        | Cancel |

Once you have completed the setup of your data provider, click **OK** to save the configuration. Press this button, , to refresh and display the datasets found in the specified location. The table setup can be customized as explained in <u>section 5.1</u>.

|       |     | De                       | fault view       |             |          |           |                | Ta                              | ble | vie          | w se       | tup         |   |   |
|-------|-----|--------------------------|------------------|-------------|----------|-----------|----------------|---------------------------------|-----|--------------|------------|-------------|---|---|
| ova H | lub |                          |                  |             | 8 ×      | × Mnova H | ub             |                                 |     |              |            |             |   | ė |
| Q     | Q   | •                        |                  | -Z-ZONTAL - | 0        | ٩         | O <sub>c</sub> | , 🐴                             |     |              |            | -Z-ZONTAL - | 0 | 3 |
| 0     |     | ID                       |                  | Туре        | <b>^</b> |           |                | ID                              |     | 🗘 Zo         | ntal Table | Setup ? >   | < | - |
| 0     | 1   | CSAA676860_S02A481142    | MNova Demo       |             |          |           | 1              | CSAA676860_S02A481142           | M   |              | Show       | Column      |   | _ |
|       | 2   | acqus                    | TopSpin Raw MVP  |             |          |           | -              | acqus                           | Тор |              | 1          | Date        |   | _ |
|       | 3   | Columbo-PM-22-291        | XCalibur Raw MVP |             |          |           | 3              | Columbo-PM-22-291               | XC  |              | 2 2        |             |   | - |
|       | 4   | JR_20211013_Dimitri_mixe | XCalibur MDM     |             |          |           | 4.             | JR_20211013_Dimitri_mixe        | XC  | $\checkmark$ | 2 🗸        | ID          |   |   |
|       | 5   | STARK_210426_PM-20-315   | XCalibur MDM     |             |          |           | 5              | STARK_210426_PM-20-315          | XC  | $\Box$       | 3 🗸        | Туре        |   |   |
|       | 6   | acqus                    | TopSpin Raw MVP  |             |          |           | 6              | acqus                           | Тор |              |            |             |   |   |
|       | 7   | NewTest.mnova            | MNova Demo       |             |          |           | 7              | NewTest.mnova                   | M   |              |            |             |   |   |
|       | 8   | Test.mnova               | MNova Demo       |             |          |           | 8              | Test.mnova                      | M   |              |            |             |   |   |
|       | 9   | CSAA676860_S02A481142    | MNova Demo       |             |          |           | 9              | CSAA676860_S02A481142           | M   |              |            |             |   |   |
|       | 10  | Test_2D.mnova            | MNova Demo       |             |          |           | 10             | Test_2D.mnova                   | M   |              |            |             |   |   |
|       | 11  | testUpload.mnova         | MNova Demo       |             |          |           | 11             | testUpload.mnova                | M   |              |            |             |   |   |
|       | 12  | Document 14.mnova        | MNova Demo       |             |          |           | 12             | Document 14.mnova               | M   |              | O          | Cancel      |   |   |
|       | 13  | Document 13.mnova        | MNova Demo       |             | -        |           | 13             | Document 13.mnova               | MI  |              |            | Curreer     |   | - |
|       |     | Document 13.mnova        | MNova Demo       |             | Ţ        |           |                | Document 13.mnova 745 results 💙 | MN  |              |            |             |   |   |

**Note.** Deleted or purged datafiles from the ZONTAL Space cannot be previewed or opened with Mnova Hub. If you attempt to open a deleted or purged document, a warning message will appear.

# 5. Exploring and analyzing the data

The usage of Mnova Hub is independent of the data source, although certain data providers may offer additional functionality such as a filter dialog or saving back to the host system. In this section, we will describe the general Mnova Hub functionalities that enable you to view, open, and save data.

#### 5.1. Data display

The available data is presented in a table within the Mnova Hub main window, featuring columns displaying information such as dataset path, Type, ID, and other details. The specifics of this information depend on your chosen data provider and your data.

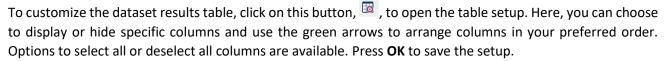

| ~ |   |     | 🕑 File       | e Ta | ble Set      | rup ? × 2                                |   |
|---|---|-----|--------------|------|--------------|------------------------------------------|---|
|   | 1 | Pat |              |      | Show         | Column                                   |   |
| 0 | 2 | C:/ |              | 1    | <b>v</b>     | Path <b>3</b>                            |   |
|   | 3 | C:/ | $\checkmark$ | 2    | <b>~</b>     | Type Enable/disable/<br>re-order columns |   |
|   | 4 | C:/ |              | 3    | $\checkmark$ | ID                                       |   |
|   | 5 | C:/ | )            | 4    |              | Date                                     |   |
|   | 6 | C:/ |              | 5    |              | Preview Path                             |   |
|   | 7 | C:/ |              |      |              | <b>\</b>                                 |   |
|   | 8 | C:/ |              |      |              |                                          | - |

**Note.** The available fields depend on the provider. For instance, when a provider, such as SQL Server, allows additional fields to be imported into Mnova Hub, these will automatically be updated and become visible in the **Table Setup** dialog box.

You can manually adjust the width of the columns to enhance visualization.

| ٩   | 4 | 8                         |       | <b>File</b>    |
|-----|---|---------------------------|-------|----------------|
|     |   | Path 🗲                    | Type  | ID             |
| 0   | 1 | C:/Users/Usuario/Desktop/ | mnova | AMLODIPINE     |
| No. | 2 | C:/Users/Usuario/Desktop/ | mnova | ANASTROZOLE    |
| ~   | 3 | C:/Users/Usuario/Desktop/ | mnova | CELEBREX       |
|     | 4 | C:/Users/Usuario/Desktop/ | mnova | CLARITHROMYCIN |
|     | 5 | C:/Users/Usuario/Desktop/ | mnova | LAMICTAL       |

Clicking a column header will sort the data based on that header. For example:

|   |   | Date                | ID            |               |
|---|---|---------------------|---------------|---------------|
| 0 | 1 | 2023-11-02 10:46    | 01            | MNova Demc    |
|   | 2 | 2023-11-02 11:32:08 | CSAA676860    | MNova Demc    |
|   | 3 | 2023-11-02 11:32:33 | Stack_and_as  | MNova Demc    |
|   | 4 | 2023-11-02 11:35:12 | CSAA676860    | MNova Demc    |
|   | 5 | 2023-11-02 18:49:22 | Test_PM.mnova | MNova Demc    |
|   | 6 | 2023-11-02 18:52:16 | fid           | Topspin Raw I |
|   | 7 | 2023-11-02 18:55:32 | acqu          | Topspin Raw I |
|   | 8 | 2023-11-06 18:40:34 | 1H_2436.zip   | Topspin Raw I |
|   | 9 | 2023-11-06 18:42:08 | 1H_2436.zip   | Topspin Raw I |

| Path           | Туре  |                |
|----------------|-------|----------------|
| Usuario/Deskto | mnova |                |
| Usuario/Deskto | mnova | ANASTROZOLE    |
| Usuario/Deskto | mnova | CELEBREX       |
| Usuario/Deskto | mnova | CLARITHROMYCIN |
| Usuario/Deskto | mnova | LAMICTAL       |
| Usuario/Deskto | mnova | LEVOFLOXACIN   |
| Usuario/Deskto | mnova | LEVOTHYROXINE  |
| Usuario/Deskto | mnova | LORATADINE     |
| Usuario/Deskto | mnova | MOXIFLOXACIN   |

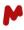

#### 5.2. Opening data in Mnova

To open a dataset in Mnova, you can either select the dataset and press the open button, or simply doubleclick on the dataset. A single click will display a preview of the dataset if the files (.png) are available from the provider.

| iova H | lub |         |          |                |   | 8 × |                                                                                                    |
|--------|-----|---------|----------|----------------|---|-----|----------------------------------------------------------------------------------------------------|
| Q      | 4   |         |          | 🦰 File 👻 🛃     | o |     |                                                                                                    |
| 6      |     | Path    | Туре     | ID             |   |     |                                                                                                    |
| 8      | 1   | C:/     | mnova    | AMLODIPINE     | Ψ |     |                                                                                                    |
|        | 2   | C:/     | mnova    | ANASTROZOLE    |   |     | a de la companya de la companya de |
| 4      | 3   | C:/     | mnova    | CELEBREX       |   |     |                                                                                                    |
|        | 4   | C:/     | mnova    | CLARITHROMYCIN |   |     |                                                                                                    |
|        | 5   | C:/     | mnova    | LAMICTAL       |   |     |                                                                                                    |
|        | 6   | C:/     | mnova    | LEVOFLOXACIN   |   |     |                                                                                                    |
|        | 7   | C:/     | mnova    | LEVOTHYROXINE  |   |     |                                                                                                    |
|        | 8   | C:/     | mnova    | LORATADINE     |   |     |                                                                                                    |
| R      | 17  | results |          |                |   |     |                                                                                                    |
|        | 1   |         | .   ii 1 |                |   |     |                                                                                                    |

It is possible to open multiple datasets at once. To do so, select the datasets of interest by holding the "Ctrl" key. Then press the open button. The selected spectra will be opened in separate Mnova documents or on the same page depending on the selection of the toggle **Open in current Document/Open in a new Document**.

Using the **Open in a New document** (<sup>[]</sup>) option will generate three documents with the selected three datasets, as per the image below.

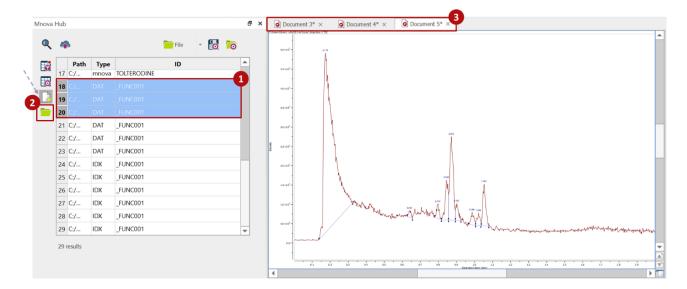

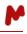

Using the **Open in current document** ( ) option will generate one document with one page per dataset, as shown in the image below. **NOTE**: this option is only available for non-Mnova documents (raw data).

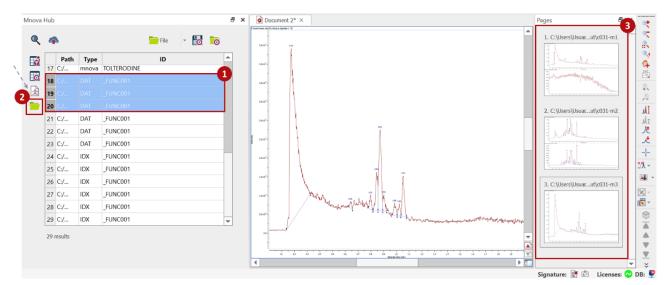

#### 5.3. Search filters for data

Mnova Hub enables you to easily fine-tune your search results using column-specific filters. You can either click on this button,  $\square$ , to expand the table filters menu, where you can select the column from the drop-down list and enter the substring for your desired filter, as per the image below:

| Mnova          | Hub | )                           |         |                |   | é       |
|----------------|-----|-----------------------------|---------|----------------|---|---------|
| ٩              | 4   | -                           |         | File           | • | 0       |
| Table<br>Apply |     | s<br>Column<br>Path<br>Path | Va<br>• | alue           |   |         |
|                |     | Path                        | Туре    | ID             |   | <b></b> |
|                | 1   | C:/                         | mnova   | AMLODIPINE     |   |         |
|                | 2   | C:/                         | mnova   | ANASTROZOLE    |   |         |
|                | 3   | C:/                         | mnova   | CELEBREX       |   |         |
|                | 4   | C:/                         | mnova   | CLARITHROMYCIN |   |         |
|                |     |                             |         |                |   |         |

or alternatively, you can right-click on any table result, and the filter will be automatically generated with the corresponding column and value.

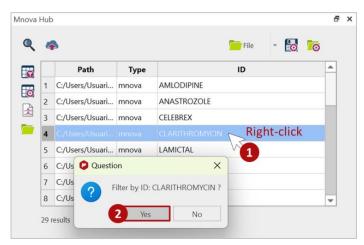

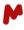

#### 5.3.1. Search filters for ZONTAL

ZONTAL provides advanced options to optimize search efficiency. After configuring the ZONTAL provider, an additional button, , appears in the upper part of the Mnova Hub main dialog. Click this button to open the **Search Filters** dialog.

| Mnova | Hub  |             | 🗗 🗙 🙆 Docu               | ment 1 ×  |
|-------|------|-------------|--------------------------|-----------|
| ٩     | 0    |             | •Z•ZONTAL - 🛃 📷          | 6         |
|       |      | Pref        | Search Filters           | ? ×       |
| 0     | 1    | MNova De    |                          |           |
|       | 2    | MNova De    |                          |           |
|       | 3    | MNova De    | +- Apply Name Type       |           |
|       | 4    | MNova De    | -                        |           |
|       | 5    | MNova De    |                          |           |
|       | 6    | MNova De    |                          |           |
|       | 7    | MNova De    |                          |           |
|       | 8    | MNova De    | Current Filter Settings: |           |
|       | 9    | MNova De    | .0                       |           |
|       | 10   | MNova De    |                          |           |
|       | 11   | MNova De    |                          |           |
|       | 12   | MNova De    |                          |           |
|       | 4    |             |                          |           |
|       | 50/6 | 399 results |                          | OK Cancel |

To add a search filter, press the **Add** button and choose one of the following filter options: **Simple Filter**, **Advanced Filter**, or **Expert Filter**. The tool is designed to work seamlessly with single or multiple filters, offering high adaptability and flexibility.

#### 5.3.1.1. Simple Filters

Simple filters are pre-built and easy to configure. Upon selecting this option, provide a name for your filter and choose the desired filter option (e.g., Available files (Archived and Submitted), My samples today, My samples this week, or All samples today). Press this button, 🔯, to save your configuration.

| Search Filters                  |                          |                                                                                                    |        |
|---------------------------------|--------------------------|----------------------------------------------------------------------------------------------------|--------|
| Apply Name                      | Search Filters           |                                                                                                    | ? ×    |
| Dynamic Filter<br>Expert Filter |                          |                                                                                                    |        |
| Current Filter Settings:        | + Apply Name<br>1  ✓ S   | Type 2                                                                                                    |        |
|                                 |                          |                                                                                                    |        |
|                                 | Current Filter Settings: |                                                                                                    |        |
|                                 | Name: Samples of the day |                                                                                                    |        |
|                                 | Type: Simple             | 3                                                                                                    | *      |
| 4                               | Simple Filters:          | Available files (Archived and Submitted)<br>Available files (Archived and Submitted)<br>My samples today<br>My samples this week<br>All samples today |        |
|                                 |                          | OK                                                                                                    | Cancel |

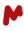

#### 5.3.1.2. Dynamic Filters

Dynamic filters allow you to build queries using available search fields such as Last Modified On, Created On, Sample ID, Title, User, Type, and Lifecycle Status. Upon selecting this option, provide a name for your filter and choose the desired filter option then press this button, 🔀, to save your configuration.

| Search Filters               |                                                                                                    |        |
|------------------------------|----------------------------------------------------------------------------------------------------|--------|
| <b>=</b>                     |                                                                                                    |        |
| Apply Name     Simple Filter | Search Filters                                                                                                    | ? ×    |
| 1 Dynamic Filter             |                                                                                                    |        |
| Expert Filter                | +·· Apply Name Type                                                                                                    |        |
|                              | Image: Samples of the     Simple       Image: Dynamic     2                                                                                                    |        |
| Current Filter Settings:     | Current Filter Settings:                                                                                                    |        |
|                              | Name: Test Samples                                                                                                    |        |
|                              | Type: Dynamic                                                                                                    |        |
|                              | Term: Value:<br>Last Modified On Value:<br>Last Modified On Created On Created On | Cancel |

#### 5.3.1.3. Expert Filters

Expert filters offer expert-level flexibility for complete customization. When choosing this option, the text box already displays an arrayed filter in JSON format to serve as an example. You can either edit this text or enter your own filter in the <u>native language</u> of the provider. Press this button, 🔀, to save the configuration.

| Search Filters                                                   |     |              |                                                                         |                                                                                                    |    |      |    |
|------------------------------------------------------------------|-----|--------------|-------------------------------------------------------------------------|----------------------------------------------------------------------------------------------------|----|------|----|
| Apply Name<br>Simple Filter<br>Dynamic Filter<br>1 Expert Filter |     | ch Filter    | S                                                                       |                                                                                                    |    | ?    | ×  |
| +-                                                               |     | Apply        | Name                                                                    | Туре                                                                                                   |    |      |    |
|                                                                  | 1   | $\checkmark$ | Samples of the                                                          | Simple                                                                                                 |    |      |    |
| Current Filter Settings:                                         | 2   |              | Test Samples                                                            | Dynamic                                                                                                |    |      | _  |
|                                                                  | 3   | ✓            |                                                                         | Expert 2                                                                                               |    |      |    |
|                                                                  |     |              |                                                                         | -                                                                                                    |    |      |    |
|                                                                  | L   |              |                                                                         |                                                                                                    |    |      |    |
| Curre                                                            | ent | Filter Sett  | ings:                                                                   |                                                                                                    |    |      |    |
|                                                                  | Ν   | ame: M       | y Filter                                                                |                                                                                                    |    |      |    |
|                                                                  | Т   | ype: E       | kpert                                                                   | 3                                                                                                    |    |      | •  |
| 4                                                                | 1   | {"filterTy   | ype":"terms","propert<br>'pe":"date_range","pri<br>n":"2023-01-01","to" | tyName":"@me_user","value":["User"]},<br>opertyName":"createdOn","format":"yyyy-MM-<br>:"2023-12-31"}] |    |      |    |
|                                                                  | Ľ   |              |                                                                         |                                                                                                    | ОК | Cano | el |

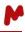

**Note.** You can modify the type of filter after adding it to the table by selecting the desired type from the dropdown menu.

| 1        | Name:  | Samples of the day |  |
|----------|--------|--------------------|--|
| <b>-</b> | Type:  | Simple             |  |
| EV.      |        | Simple             |  |
|          | Simple | Dynamic<br>Expert  |  |

#### 5.3.1.4. Managing ZONTAL filters

Managing filters is made easy through an intuitive set of features:

**Simultaneous Filter Application:** Apply multiple filters simultaneously by checking or unchecking the desired filters using the checkboxes in the first column of the table.

**Editing and Removing Filters:** It is possible to edit or remove a filter at any time, providing flexibility in adjusting your search criteria.

**Filter Order:** Filters are applied in the same order as they appear in the table. You can modify the order to prioritize them by using the green arrows on the left side of the table.

**Saving and Loading Filters:** Save and load filters using the indicated buttons. The filters are stored in \*.data format, ensuring easy retrieval and reuse.

| Searc      | ch Filter   | 5                              |                   | Command | Description                     |
|------------|-------------|--------------------------------|-------------------|---------|---------------------------------|
|            |             |                                |                   |         | Load filters (*.data)           |
|            | Apply       | Name                           |                   |         | Save filters (*.data)           |
| 1<br>2     | _           | Samples of the<br>Test Samples | Simple<br>Dynamic | +-      | Add a filter                    |
| 3          | ~           |                                | Expert            | -       | Remove filter                   |
|            | Filter Sett | ings:                          |                   |         | Move filter (up/down)           |
| N          | lame: Sa    | mples of the day               |                   |         | Show/Hide filter settings colum |
| <u>ا</u> ا |             | mple                           |                   |         | Edit filter                     |
|            | Simple Fi   | Iters:                         |                   |         | Save current filter             |

#### 5.3.1.5. Displaying search results

Once you have completed your filter setup, press **OK** to apply the filters. In the main Mnova Hub dialog, press **Refresh** to display the filtered results.

**Note.** If a filter is being applied, the **Search Filters** button in the main Mnova Hub dialog displays a red indicator to alert the user,

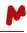

In the example below, a search using **Expert Filters** by user "*Usuario*" within the date range "*from 01.03.2021* to 10.04.2021" displays three results in Mnova Hub, identical to the results obtained in the ZONTAL space.

|       |             |                                               |                                                       |      | In ZO            | NT | AL Space        | 2                           |                                                            |          |               |          |
|-------|-------------|-----------------------------------------------|-------------------------------------------------------|------|------------------|----|-----------------|-----------------------------|------------------------------------------------------------|----------|---------------|----------|
| 🗘 Se  | arch Filter | S                                             |                                                       |      | • <del>۲</del> • | 0  | S Lifecycle Sta | tus • S User • M<br>Usuario | Created On - Som<br>From: 2023/Mar/01 -<br>To: 2023/Apr/10 | ch       | ٩             | Ad       |
| +-    | Apply       | Name                                          |                                                       | Туре | 6                |    | bout 3 results  | <b>D</b> ( 1111             |                                                            |          |               |          |
| -     | 1           | Samples of the                                | Simple                                                |      |                  |    |                 | Preferred Label             | Created On                                                 |          | ormation Pack | age Prof |
|       | 2           | Test Samples                                  | Dynamic                                               |      |                  |    | Submitted       | felodipinePhaseBase         | lineC 2023/Apr/04 12:47:29 (+0)                            | 2:00) MN | lova Demo     |          |
|       | 3 🗸         |                                               | Expert                                                |      |                  |    | Submitted       | felodipinePhaseBase         | lineC 2023/Apr/04 13:58:03 (+0)                            | 2:00) MN | lova Demo     |          |
|       |             |                                               |                                                       |      |                  |    | Submitted       | felodipinePhaseBase         | lineC 2023/Apr/04 12:47:14 (+0)                            | 2:00) MN | lova Demo     |          |
| Curre |             | kpert                                         | yName":"@me_user" <mark>,"value":("Usuario")),</mark> |      | In Mr<br>Mnova   |    | /a Hub          |                             |                                                            |          |               | ē ×      |
|       | {"filterTy  | /pe":"date_range","pr<br>n":"2023-03-01","to" | opertyName":"createdOn","format":"yyyy-M              | M-   | Q                | (  | <b>);</b> 🍙     |                             | • <b>Z</b> •2                                              | ONTAL -  | 0 0           |          |
|       |             |                                               |                                                       |      |                  |    | Preferre        | ed Label                    | Title                                                      | Ту       | pe            |          |
|       |             |                                               |                                                       | Ok   |                  | 1  | MNova De        | mo felod                    | ipinePhaseBaselineCor.mnova                                | 1D       |               |          |
|       |             |                                               |                                                       |      |                  | 2  | MNova De        | mo felod                    | ipinePhaseBaselineCor.mnova                                | 1D       |               |          |
|       |             |                                               |                                                       |      | ×                | 3  | MNova De        | mo felod                    | ipinePhaseBaselineCor.mnova                                | 1D       |               |          |
|       |             |                                               |                                                       |      |                  |    |                 |                             |                                                            |          |               |          |

**Note.** When performing searches using any kind of search filter, all kinds of documents (archived, submitted, deleted, and purged) are displayed. However, only archived/submitted documents can be loaded onto the canvas. Attempting to open deleted/purged documents triggers a warning message.

#### 5.3. Saving the data

Some providers present a **Save** option to send data back to the remote system once you have processed it in Mnova:

- When dealing with data from a **file provider**, users can upload new documents or overwrite existing ones.
- When using the **MnDB** as a data provider, Mnova documents can be uploaded to the database as new entries. Please note that all objects present in the document (mol file, NMR spectra, MS spectra, etc.) will be saved as different items in a new record in the database.
- For the **ZONTAL** provider, Mnova documents are uploaded as new entries. When clicking Save, a dialog will open asking the user for the title of the new entry.

| Mnova I | Hub |                          |
|---------|-----|--------------------------|
| Q       | 4   | •                        |
|         |     |                          |
| o       | 1   | C:/Users/Usuario/Desktop |
|         | 2   | C:/Users/Usuario/Desktop |
| 소       | 3   | C:/Users/Usuario/Desktop |

#### 5.3.1. Saving data with SQL

When saving a document using basic queries with the **SQL** provider, Mnova Hub opens a dialog allowing you to choose the document ID. If you input an ID that is already in use, the system will prompt you for confirmation to overwrite the existing document.

| 36 29<br>37 55                                                                                                    | //samba.mestrelab.local/sha | <u> </u>     | Information                                                            |                                                                                                    | ×                                             |  |  |  |
|----------------------------------------------------------------------------------------------------|-----------------------------|--------------|------------------------------------------------------------------------|----------------------------------------------------------------------------------------------------|-----------------------------------------------|--|--|--|
| 37         55         C./Users/         /Desktop/reproc/ir4rrr09.mnova           38         56         C./Users/         /Desktop/reproc/ir4sfc4i.mnova           39         80         C./Users/         /Desktop/reproc/ir6e04qp.mnova |                             |              | This will overwrite an already existing entry. Do you want to continue |                                                                                                    |                                               |  |  |  |
|                                                                                                    |                             |              |                                                                        |                                                                                                    |                                               |  |  |  |
| 4                                                                                                    |                             | SQL Provider | Save ? X                                                               | Mnova Hub                                                                                                    |                                               |  |  |  |
| 42 results                                                                                                    |                             |              |                                                                        |                                                                                                    |                                               |  |  |  |
| Mnova preview                                                                                                    |                             | Field        | Value                                                                  | Q 🐢                                                                                                    | 🜉 SQL 🛛 👻 📘                                   |  |  |  |
|                                                                                                    |                             | ORIGINAL_ID  | Test800                                                                | ID ID                                                                                                    |                                               |  |  |  |
|                                                                                                    | Ę                           | RAWPATH      | //samba.mestrelab.local/                                               | 36 29                                                                                                    | //samba.mestrelab.local/shared/EGroupWare/Den |  |  |  |
|                                                                                                    |                             | PDFPATH      | //samba.mestrelab.local/                                               | 37 55                                                                                                    | C:/Users// /Desktop/reproc/lr4rrr09.mnova     |  |  |  |
|                                                                                                    | E State                     |              |                                                                        | 38 56                                                                                                    | C:/Users///Desktop/reproc/lr4sfc4i.mnova      |  |  |  |
| er                                                                                                    |                             |              |                                                                        | 39 80                                                                                                    | C:/Users////Desktop/reproc/ir6e04qp.mnova     |  |  |  |
|                                                                                                    |                             |              |                                                                        | 40 Test800                                                                                                    | //samba.mestrelab.local/shared/EGroupWare/Dem |  |  |  |
|                                                                                                    |                             |              | 2 OK Cancel                                                            |                                                                                                    |                                               |  |  |  |
|                                                                                                    |                             |              |                                                                        | 42 results                                                                                                    |                                               |  |  |  |
|                                                                                                    |                             |              |                                                                        | Mnova preview                                                                                                    |                                               |  |  |  |
|                                                                                                    |                             |              |                                                                        | المراجع المراجع المراجع المراجع المراجع المراجع المراجع المراجع المراجع المراجع المراجع المراجع المراجع المراجع<br>المراجع المراجع المراجع المراجع المراجع المراجع المراجع المراجع المراجع المراجع المراجع المراجع المراجع المراجع | Constant Constant Constant Constant           |  |  |  |

In the case of custom queries, Mnova Hub displays a message with a predesigned query and prompts you to modify/complete it before executing it:

- When overwriting an existing entry, it employs the "UPDATE" query, automatically populating the columns it can, and providing a manual editing option for the remaining columns before saving.

| Mnova | Hub             |                                                            | ×                                             |                                                                                                    |
|-------|-----------------|------------------------------------------------------------|-----------------------------------------------|----------------------------------------------------------------------------------------------------|
| Q     | 4               | 1                                                          | 🜉 SQL 👻 📙 🐻                                   | Update query                                                                                                    |
|       |                 |                                                            |                                               | C Enter the value for ID field ? X                                                                                                    |
|       | 36 2            | 29                                                         | //samba.mestrelab.local/shared/EGroupWare/Den | ORIGINAL_ID:                                                                                                    |
| 0     | 37 5            | 55                                                         | C:/Users/ /Desktop/reproc/lr4rrr09.mnova      | Test800                                                                                                    |
| Å     | 38 5            | 56                                                         | C:/Users/ /Desktop/reproc/lr4sfc4i.mnova      | 2 OK Cancel                                                                                                    |
|       | 39 8            | 30                                                         | C:/Users/. /Desktop/reproc/Ir6e04qp.mnova     |                                                                                                    |
|       | 40 T            | Test800                                                    | //samba.mestrelab.local/shared/EGroupWare/Den | SQL Provider Save ? X                                                                                                    |
|       | er dan er de da | <u>preview</u><br>۲۰۰۰ ۲۰۰۰ ۲۰۰۰ ۲۰۰۰ ۲۰۰۰<br>۲۰۰۰ ۲۰۰۰ ۲۰ |                                               | UPDATE Query:<br>SAMPLES<br>SET RAWPATH = '//samba.mestrelab.local/shared/EGroupWare/<br>DemoDataMnovaHub/reproc/Is3ayf4I.mnova'<br>WHERE ORIGINAL_ID = 'Test800'<br>As indicated in the<br>UPDATE query |
|       | 74              | <u>a</u>                                                   | n an an an an an an an an an an an an an      | 3 OK Cancel                                                                                                    |

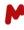

- If creating a new entry, Mnova Hub uses the "INSERT" query to pre-fill known fields and allows manual input for the others.

| Mnova I | Hub             |                          | ×                                                                                 | Enter the value for ID field ? X                                                                                                    |   |  |  |  |
|---------|-----------------|--------------------------|-----------------------------------------------------------------------------------|----------------------------------------------------------------------------------------------------|---|--|--|--|
| ٩       | 4               | 1                        | sql - 🛃 🏹                                                                         | ORIGINAL_ID:<br>Test801                                                                                                    |   |  |  |  |
|         | 36 2            | <b>ID</b>                | //samba.mestrelab.local/shared/EGroupWare/Dem                                     | 2 Of Cancel                                                                                                    |   |  |  |  |
| 0       | 37 5            |                          | C:/Users/ /Desktop/reproc/lr4rrr09.mnova                                          |                                                                                                    |   |  |  |  |
| ×       | 38 5            | 56                       | C:/Users/ /Desktop/reproc/Ir4sfc4i.mnova                                          | SQL Provider Save ?                                                                                                    | × |  |  |  |
|         | 39 8            | 30                       | C:/Users/ /Desktop/reproc/Ir6e04qp.mnova                                          | INSERT Query:                                                                                                    |   |  |  |  |
|         | 42 res<br>Mnova | <b>preview</b>           |                                                                                   | INSERT INTO SAMPLES (ORIGINAL_ID, RAWPATH, PDFPATH, NBREF, TYPE,<br>USER, DATE) VALUES ('Test801', '//samba.mestrelab.local/shared/<br>EGroupWare/DemoDataMnovaHub/reproc/Is3b68lu.mnova', '//<br>samba.mestrelab.local/shared/EGroupWare/DemoDataMnovaHub/previews/<br>Is3b68lu.png', 'SNBREF\$', '\$TYPE\$', '\$USER\$', '\$DATE\$')<br>Type to complete the<br>information<br>Cancel |   |  |  |  |
|         |                 | <u>ar na ar ar ar ar</u> | and and an and an and an and an and an and an an an an an an an an an an an an an | SQL Provider Save ?                                                                                                    | × |  |  |  |
|         |                 |                          |                                                                                   | INSERT INTO SAMPLES (ORIGINAL_ID, RAWPATH, PDFPATH, NBREF, TYPE<br>USER, DATE) VALUES ('Test801', '//samba.mestrelab.local/shared/<br>EGroupWare/DemoDataMnovaHub/reproc/ls3b68lu.mnova', '//<br>samba.mestrelab.local/shared/EGroupWare/DemoDataMnovaHub/preview<br>Is3b68lu.png' ,'Inbref_test', 'Mnova', 'Usuario', '01-01-2001')                                                    |   |  |  |  |

4

ок 📐

Cancel